# 独自の PSTN の受け入れ手順

# Webex Cisco ブロードワークスの場合

# **1** 試験手順

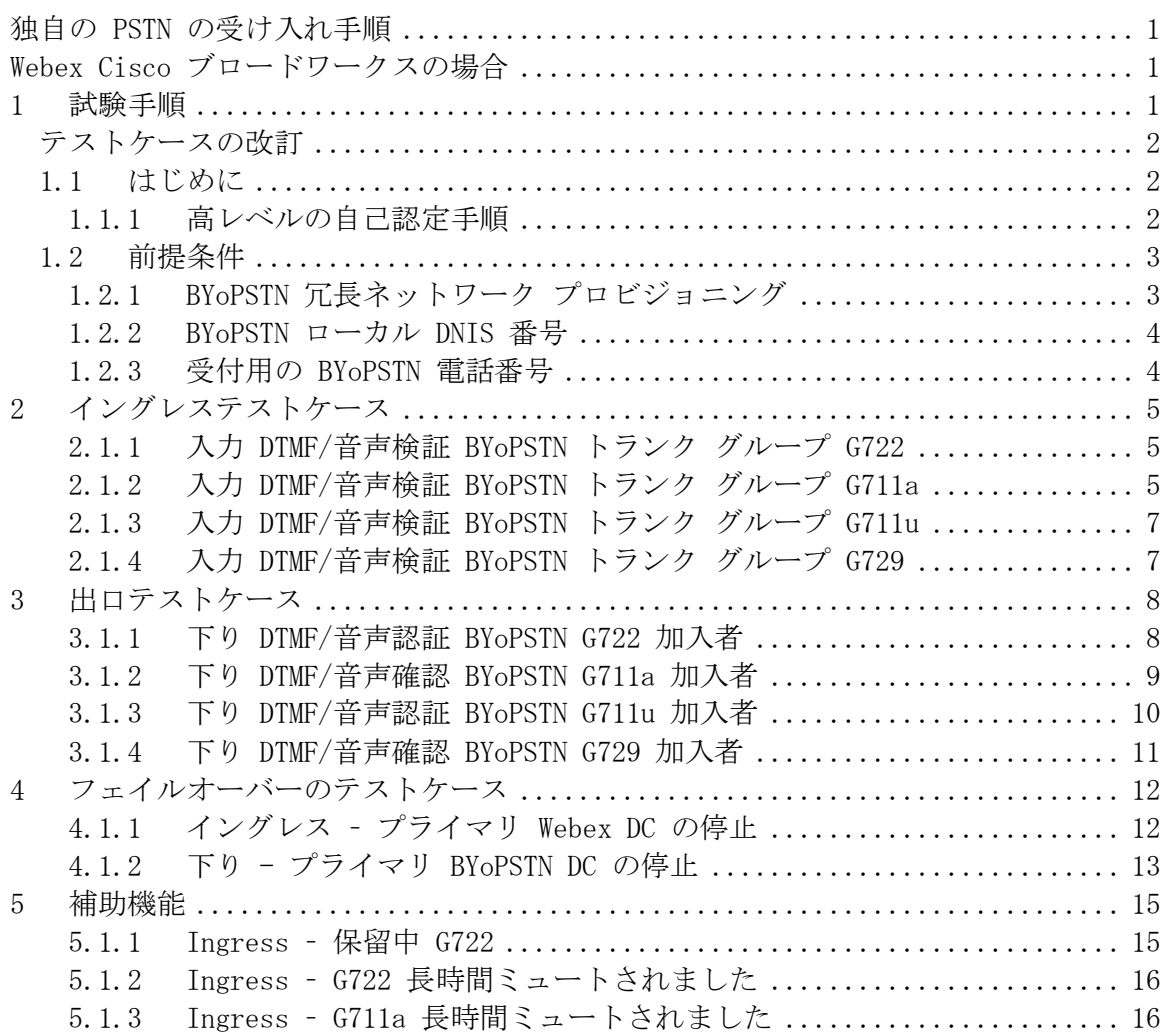

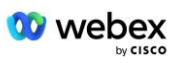

## テストケースの改訂

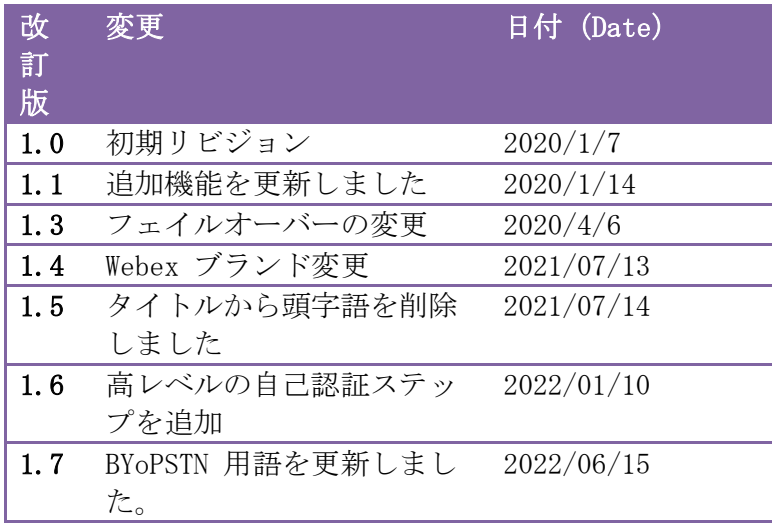

## **1.1** はじめに

システム テスト要件は、Cisco BroadWorks 受け入れ手順の Bring Your Own PSTN (BY oPSTN) Webex、会議機能と機能、BYoPSTN VoIP への相互運用性と準拠の領域をカバー する仕様に基づいています。トランキング、エンドツーエンドのネットワーク冗長性、 復元力の確認、および影響評価。

結果がログに記録され、テスト ケースの期待と一致し、それに応じて報告されること が重要です。

### **1.1.1** 高レベルの自己認定手順

Webex ミーティング PSTN 認定チームは、BYoPSTN パートナーが提供する自己認定結果 を検証し、アーカイブします。

- 検証 認定チームは、デュー デリジェンス項目が完了していることを確認しま す (たとえば、トレース セットは、テスト計画に必要なコール フローを実証す る必要があります)。
- アーカイブ 認定チームは結果を社内に保存します。 BYoPSTN オンボーディ ング ダッシュボード 将来の部門横断的なチームが参照するための Wiki ペー ジ。 目標は、エスカレーションの場合のベースラインとして機能することで す。

以下は、Webex ミーティング PSTN 認定チームの境界間の現在のプロセス フローで す。

1. カスタマー サクセス マネージャーは、次の参加者を含む外部チーム スペース を作成します。

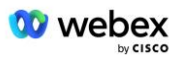

- パートナーの技術連絡先
- 技術的なオンボーディング
- 認定チームリーダー
- 2. パートナーは、技術的な障害を取り除き、自己認証の証拠要件を満たす方法につ いて、技術的なオンボーディングおよび認証チームと協力します。 Webex ベス ト プラクティスを提案したり、技術的なオンボーディングによるトラブルシュ ーティングを促進したりするために、ミーティング エンジニアがチーム スペー スに追加される場合があります。
- 3. パートナーが自己認証が完了したことを証明すると、カスタマー サクセス マネ ージャーが BYoPSTN オンボーディング ダッシュボード BYoPSTN オンボーディ ングを使用します テンプレート そのパートナー専用の新しい BYoPSTN オンボ ーディング ページを作成します。 また、カスタマー サクセス マネージャー は、テクニカル オンボーディングおよび認定チームのリーダーに通知して、レ ビュー プロセスを開始できるようにします。
- 4. 認定チームのリーダーは、Cisco Engineering Jira チケット発行システムの GP K2 に、割り当てを待機しているバックログ タスクとしてタスクを作成します。
- 5. チケットは、送信された資料を検証できる認定エンジニアに割り当てられます。 割り当てられたエンジニアは、ステップ 1 でそのパートナー用に作成されたチ ーム スペースにも追加されます。
- 6. 割り当てられたエンジニアは、パートナーの技術担当者に連絡して、コメント、 フィードバック、または追加の問い合わせを提供します。
- 7. エンジニアは、パートナーが提出した資料を正常に検証すると、カスタマー サ クセス マネージャーと技術オンボーディング チームに通知します。
- 8. テクニカル オンボーディング チームは残りのダッシュボード要件を完了し、そ のパートナーの BYoPSTN オンボーディング ページを更新します。 BYoPSTN オンボーディング ダッシュボード。

### **1.2** 前提条件

#### **1.2.1** BYoPSTN 冗長ネットワーク プロビジョニング

BYoPSTN に少なくともデュアル DC があり、TCP/IP ネットワーク経由で接続が到達可 能であり、接続が E.164 形式でルーティングされていることを検証します。

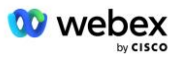

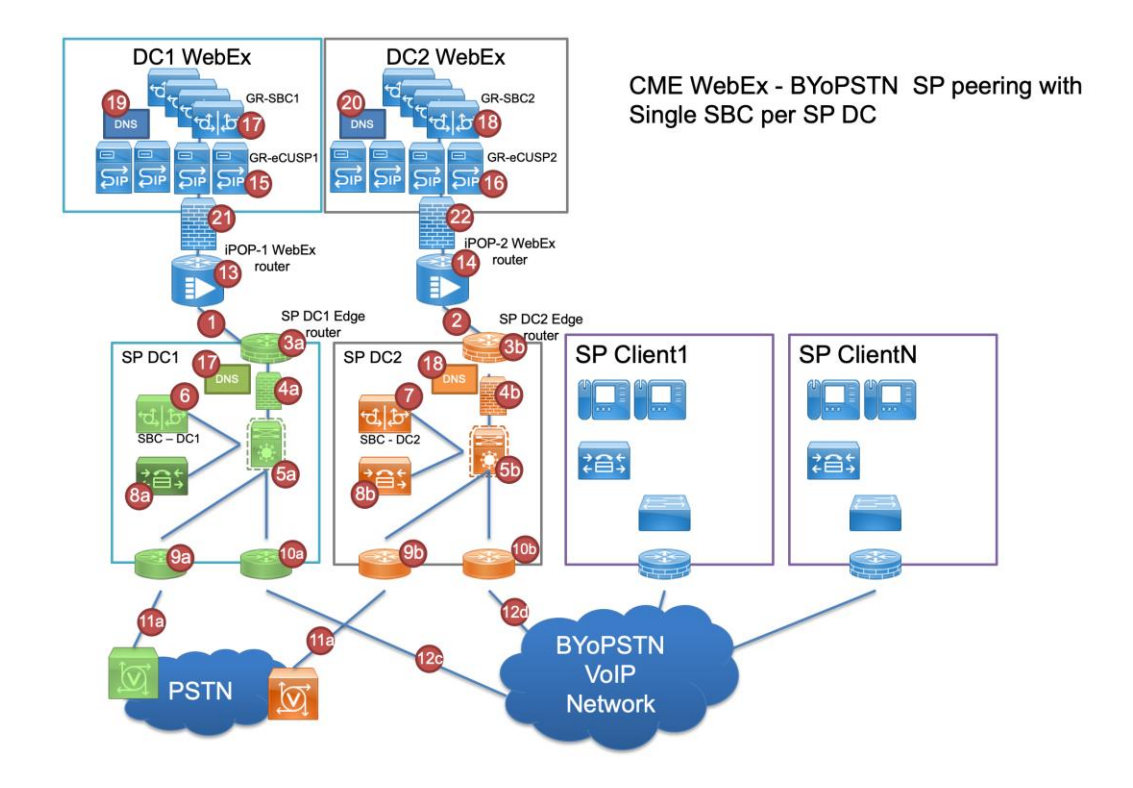

### **1.2.2** BYoPSTN ローカル DNIS 番号

プロビジョニングされた DNIS を検証する

表 1

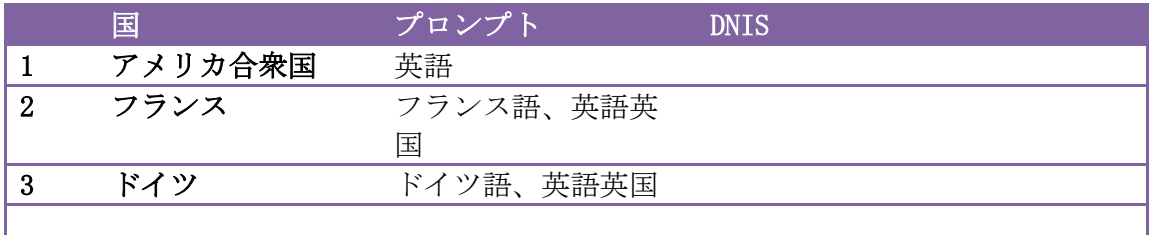

## **1.2.3** 受付用の BYoPSTN 電話番号

表 2

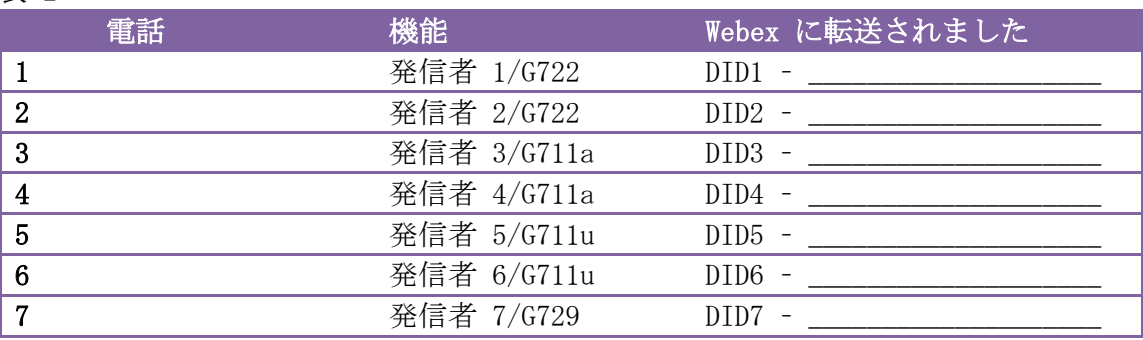

## **2** イングレステストケース

#### **2.1.1** 入力 DTMF/音声検証 BYoPSTN トランク グループ G722

#### テストの目的

このテスト ケースの目的は、Webex BYoPSTN トランク グループに送信されたイングレ ス コールが G722 として受け入れられ、適切なローカル プロンプトと最初のプロンプ ト中に入力された番号で適切な言語で繰り返されて応答し、2 番目の参加者が参加後に 最初の参加者の声を聞くことができることを確認することです。会議。

#### テスト手順

1. テスターはブロードワークスから BYoPSTN が提供する番号 DID1 テーブルに通話を 発信します。

- 2. 最初の音声プロンプトが指定されたローカリゼーションに従って応答したことを確 認します。
- 3. 発信者 1 に関連付けられた有効なエントリによるプロンプトの中断: \_\_\_\_\_\_\_\_\_# \_  $\pm$

4. 会議への参加成功に関するプロンプトが、指定されたローカリゼーションに従って 応答したことを確認します。

- 5. 2 番目のテスターは、ブロードワークスから BYoPSTN が提供する番号に電話をかけ ます。この番号は、テーブル 1 のローカリゼーションに関連付けられています。
- 6. 最初の音声プロンプトが指定されたローカリゼーションに従って応答したことを確 認します。
- 7. 発信者 2 に関連付けられた有効なエントリによるプロンプトの中断: \_\_\_\_\_\_\_\_\_# \_  $\pm$
- 8. 会議への参加成功に関するプロンプトが、指定されたローカリゼーションに従って 応答したことを確認します。
- 9. 両方の参加者がお互いの声を聞こえることを確認します
- 10. 発信元のデバイスからの通話を切断します。
- 11. 結果を記録します。

#### 予想された結果

1. DNIS に発信され、ローカライズされたプロンプトの適切な組み合わせで応答された 通話。

2. 正しい会議に参加すると、ID 番号に対して適切なローカリゼーション プロンプト が表示されます。

- 3. 両方の参加者がお互いの声を聞くことができます
- 4. 通話は正常に終了します。

#### **2.1.2** 入力 DTMF/音声検証 BYoPSTN トランク グループ G711a

#### テストの目的

このテスト ケースの目的は、Webex BYoPSTN トランク グループに送信されたイングレ ス コールが G711a として受け入れられ、適切なローカル プロンプトと最初のプロン プト中に入力された番号で適切な言語で繰り返されて応答し、2 番目の参加者が参加後 に最初の参加者の声を聞くことができることを確認することです。会議。

#### テスト手順

1. テスターはブロードワークスから BYoPSTN が提供する番号 DID1 テーブルに通話を 発信します。

2. 最初の音声プロンプトが指定されたローカリゼーションに従って応答したことを確 認します。

3. 発信者 3 に関連付けられた有効なエントリによるプロンプトの中断: \_\_\_\_\_\_\_\_\_\_\_#  $\pm$ 

4. 会議への参加成功に関するプロンプトが、指定されたローカリゼーションに従って 応答したことを確認します。

5. 2 番目のテスターは、ブロードワークスから BYoPSTN が提供する番号に電話をかけ ます。この番号は、テーブル 1 のローカリゼーションに関連付けられています。

6. 最初の音声プロンプトが指定されたローカリゼーションに従って応答したことを確 認します。

7. 発信者 4 に関連付けられた有効なエントリによるプロンプトの中断: \_\_\_\_\_\_\_\_\_# \_  $\pm$ 

8. 会議への参加成功に関するプロンプトが、指定されたローカリゼーションに従って 応答したことを確認します。

- 9. 両方の参加者がお互いの声を聞こえることを確認します
- 10. 発信元のデバイスからの通話を切断します。
- 11. 結果を記録します。

#### 予想された結果

1. DNIS に発信され、ローカライズされたプロンプトの適切な組み合わせで応答された 通話。

2. 正しい会議に参加すると、ID 番号に対して適切なローカリゼーション プロンプト が表示されます。

- 3. 両方の参加者がお互いの声を聞くことができます
- 4. 通話は正常に終了します。

#### **2.1.3** 入力 DTMF/音声検証 BYoPSTN トランク グループ G711u

#### テストの目的

このテスト ケースの目的は、Webex BYoPSTN トランク グループに送信されたイングレ ス コールが、G711u が適切なローカル プロンプトと、最初のプロンプト中に入力され た番号を適切な言語で繰り返し応答するときに受け入れられること、2 番目の参加者が 会議に参加した後、1 番目の参加者の声を聞くことができることを確認することで す。。

#### テスト手順

1. テスターはブロードワークスから BYoPSTN が提供する番号 DID1 テーブルに通話を 発信します。

2. 最初の音声プロンプトが指定されたローカリゼーションに従って応答したことを確 認します。

3. 発信者 5 に関連付けられた有効なエントリによるプロンプトの中断: \_\_\_\_\_\_\_\_\_# \_  $\pm$ 

4. 会議への参加成功に関するプロンプトが、指定されたローカリゼーションに従って 応答したことを確認します。

5. 2 番目のテスターは、ブロードワークスから BYoPSTN が提供する番号に電話をかけ ます。この番号は、表 1 のローカリゼーションに関連付けられています。

6. 最初の音声プロンプトが指定されたローカリゼーションに従って応答したことを確 認します。

7. 発信者 6 に関連付けられた有効なエントリによるプロンプトの中断: \_\_\_\_\_\_\_\_\_# \_  $\pm$ 

8. 会議への参加成功に関するプロンプトが、指定されたローカリゼーションに従って 応答したことを確認します。

9. 両方の参加者がお互いの声を聞こえることを確認します

- 10. 発信元のデバイスからの通話を切断します。
- 11. 結果を記録します。

#### 予想された結果

1. DNIS に発信され、ローカライズされたプロンプトの適切な組み合わせで応答された 通話。

2. 正しい会議に参加すると、ID 番号に対して適切なローカリゼーション プロンプト が表示されます。

- 3. 両方の参加者がお互いの声を聞くことができます
- 4. 通話は正常に終了します。

#### **2.1.4** 入力 DTMF/音声検証 BYoPSTN トランク グループ G729

#### テストの目的

このテスト ケースの目的は、Webex BYoPSTN トランク グループに送信されたイングレ ス コールがプロバイダー側でトランスコードされ、G711 として受け入れられ、適切な ローカル プロンプトと最初のプロンプト中に入力された番号で応答し、適切な言語で 繰り返されること、2 番目の参加者であることを検証することです。会議に参加した 後、最初の参加者の声を聞くことができます。

#### テスト手順

1. テスターはブロードワークスから BYoPSTN が提供する番号 DID1 テーブルに通話を 発信します。

2. 最初の音声プロンプトが指定されたローカリゼーションに従って応答したことを確 認します。

3. 発信者 7 に関連付けられた有効なエントリによるプロンプトの中断: \_\_\_\_\_\_\_\_\_\_#  $\pm$ 

4. 会議への参加成功に関するプロンプトが、指定されたローカリゼーションに従って 応答したことを確認します。

5. 2 番目のテスターは、ブロードワークスから BYoPSTN が提供する番号に電話をかけ ます。この番号は、テーブル 1 のローカリゼーションに関連付けられています。

6. 最初の音声プロンプトが指定されたローカリゼーションに従って応答したことを確 認します。

7. 発信者 8 に関連付けられた有効なエントリによるプロンプトの中断: \_\_\_\_\_\_\_\_\_\_#  $\pm$ 

8. 会議への参加成功に関するプロンプトが、指定されたローカリゼーションに従って 応答したことを確認します。

9. 両方の参加者がお互いの声を聞こえることを確認します

10. 発信元のデバイスからの通話を切断します。

11. 結果を記録します。

#### 予想された結果

1. DNIS に発信され、ローカライズされたプロンプトの適切な組み合わせで応答された 通話。

2. 正しい会議に参加すると、ID 番号に対して適切なローカリゼーション プロンプト が表示されます。

3. 両方の参加者がお互いの声を聞くことができます

4. 通話は正常に終了します。

## **3** 出口テストケース

#### **3.1.1** 下り DTMF/音声認証 BYoPSTN G722 加入者

#### テストの目的

このテスト ケースは、出力 G722 が Webex によって送信された BYoPSTN 番号加入者 に電話をかけ、1 DTMF を押すよう要求するプロンプトなど、適切なローカル プロンプ トを再生することを検証することを目的としています。 メッセージは適切な言語で再

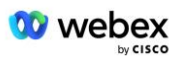

生され、会議に参加した後、2 人目の参加者は最初の参加者の話を聞くことができま す。

#### テスト手順

1. Webex カンファレンスを作成する

2. 1 番目のテスターが BYoPSTN 番号 DID1 (表 2) へのコールバックを要求し、表 1 からのローカライズされたプロンプトで応答します

3. 音声プロンプトが指定されたローカリゼーションに従って応答したことを確認しま す。

4. エントリ 1 DTMF によるプロンプトの中断

5. 会議への参加成功に関するプロンプトが、指定されたローカリゼーションに従って 応答したことを確認します。

6. 2 番目のテスターは BYoPSTN 番号 DID2 (表 2) へのコールバックを要求し、表 1 からのローカライズされたプロンプトで応答します。

7. 音声プロンプトが指定されたローカリゼーションに従って応答したことを確認しま す。

8. エントリ 1 DTMF によるプロンプトの中断

9. 会議への参加成功に関するプロンプトが、指定されたローカリゼーションに従って 応答したことを確認します。

- 10. 両方の参加者がお互いの声を聞こえることを確認します
- 11. BYoPSTN 番号加入者からの通話を切断する
- 12. 結果を記録します。

#### 予想された結果

1. 通話は DID1 および DID2 番号に発信され、適切なローカライズされたプロンプト で再生されます。

2. 会議に参加している間、両方の参加者は適切なローカライズされたプロンプトを聞 くことができます。

3. 音声パスは両方の参加者間で双方向に利用可能です

4. 通話は正常に終了しました。

#### **3.1.2** 下り DTMF/音声確認 BYoPSTN G711a 加入者

#### テストの目的

このテスト ケースは、出力 G711a が Webex によって送信された BYoPSTN 番号加入者 に電話をかけ、1 DTMF を押すよう要求するプロンプトなどの適切なローカル プロンプ トを再生することを検証することを目的としています。 メッセージは適切な言語で再 生され、会議に参加した後、2 人目の参加者は最初の参加者の話を聞くことができま す。

#### テスト手順

1. Webex カンファレンスを作成する

2. 1 番目のテスターが BYoPSTN 番号 DID3 (表 2) へのコールバックを要求し、表 1 からのローカライズされたプロンプトで応答します。

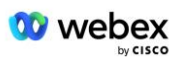

3. 音声プロンプトが指定されたローカリゼーションに従って応答したことを確認しま す。

4. エントリ 1 DTMF によるプロンプトの中断

5. 会議への参加成功に関するプロンプトが、指定されたローカリゼーションに従って 応答したことを確認します。

6. 2 番目のテスターは BYoPSTN 番号 DID4 (表 2) へのコールバックを要求し、表 1 からのローカライズされたプロンプトで応答します。

7. 音声プロンプトが指定されたローカリゼーションに従って応答したことを確認しま す。

8. エントリ 1 DTMF によるプロンプトの中断

9. 会議への参加成功に関するプロンプトが、指定されたローカリゼーションに従って 応答したことを確認します。

10. 両方の参加者がお互いの声を聞こえることを確認します

- 11. BYoPSTN 番号加入者からの通話を切断する
- 12. 結果を記録します。

#### 予想された結果

1. 通話は DID3 および DID4 番号に発信され、適切なローカライズされたプロンプト で再生されました。

2. 会議に参加している間、両方の参加者は適切なローカライズされたプロンプトを聞 くことができます。

3. 音声パスは両方の参加者間で双方向に利用可能です

4. 通話は正常に終了しました。

#### **3.1.3** 下り DTMF/音声認証 BYoPSTN G711u 加入者

#### テストの目的

このテスト ケースは、出力 G711u が Webex によって送信された BYoPSTN 番号加入者 に電話をかけ、1 DTMF を押すよう要求するプロンプトなどの適切なローカル プロンプ トを再生することを検証することを目的としています。 メッセージは適切な言語で再 生され、会議に参加した後、2 人目の参加者は最初の参加者の話を聞くことができま す。

#### テスト手順

1. Webex カンファレンスを作成する

2. 1 番目のテスターが BYoPSTN 番号 DID5 (表 2) へのコールバックを要求し、表 1 からのローカライズされたプロンプトで応答します。

3. 音声プロンプトが指定されたローカリゼーションに従って応答したことを確認しま す。

4. エントリ 1 DTMF によるプロンプトの中断

5. 会議への参加成功に関するプロンプトが、指定されたローカリゼーションに従って 応答したことを確認します。

6. 2 番目のテスターは BYoPSTN 番号 DID6 (表 2) へのコールバックを要求し、表 1 からのローカライズされたプロンプトで応答します。

7. 音声プロンプトが指定されたローカリゼーションに従って応答したことを確認しま す。

8. エントリ 1 DTMF によるプロンプトの中断

9. 会議への参加成功に関するプロンプトが、指定されたローカリゼーションに従って 応答したことを確認します。

- 10. 両方の参加者がお互いの声を聞こえることを確認します
- 11. BYoPSTN 番号加入者からの通話を切断する
- 12. 結果を記録します。

#### 予想された結果

1. 通話は DID5 および DID6 番号に発信され、適切なローカライズされたプロンプト で再生されました。

2. 会議に参加している間、両方の参加者は適切なローカライズされたプロンプトを聞 くことができます。

- 3. 音声パスは両方の参加者間で双方向に利用可能です
- 4. 通話は正常に終了しました。

#### **3.1.4** 下り DTMF/音声確認 BYoPSTN G729 加入者

#### テストの目的

このテスト ケースは、出力 G711 が BYoPSTN に呼び出し、Webex によって送信され、 BYoPSTN 加入者用の G729 コーデックにトランスコードされて、1 DTMF を押すよう要 求するプロンプトなど、適切なローカル プロンプトを再生することを検証することを 目的としています。 メッセージは適切な言語で再生され、会議に参加した後、2 人目 の参加者は最初の参加者の話を聞くことができます。

#### テスト手順

1. Webex カンファレンスを作成する

2. 1 番目のテスターが BYoPSTN 番号 DID7 (表 2) へのコールバックを要求し、表 1 からのローカライズされたプロンプトで応答します

3. 音声プロンプトが指定されたローカリゼーションに従って応答したことを確認しま す。

4. エントリ 1 DTMF によるプロンプトの中断

5. 会議への参加成功に関するプロンプトが、指定されたローカリゼーションに従って 応答したことを確認します。

6. 2 番目のテスターは BYoPSTN 番号 DID8 (表 2) へのコールバックを要求し、表 1 からのローカライズされたプロンプトで応答します。

7. 音声プロンプトが指定されたローカリゼーションに従って応答したことを確認しま す。

8. エントリ 1 DTMF によるプロンプトの中断

9. 会議への参加成功に関するプロンプトが、指定されたローカリゼーションに従って 応答したことを確認します。

10. 両方の参加者がお互いの声を聞こえることを確認します

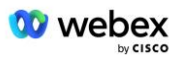

- 11. BYoPSTN 番号加入者からの通話を切断する
- 12. 結果を記録します。

#### 予想された結果

1. 通話は DID7 および DID8 番号に発信され、適切なローカライズされたプロンプト で再生されました。

2. 会議に参加している間、両方の参加者は適切なローカライズされたプロンプトを聞 くことができます。

3. 音声パスは両方の参加者間で双方向に利用可能です

4. 通話は正常に終了しました。

## **4** フェイルオーバーのテストケース

#### **4.1.1** イングレス – プライマリ Webex DC の停止

#### テストの目的

このテスト ケースは、DC の停止中に Webex へのイングレス コールが正常に行われ、 会議に参加した後に両方の参加者がお互いの声を聞くことができることを検証すること を目的としています。

#### テスト手順

- 1. プライマリ Webex DC による BGP フェイルオーバーの呼び出し
- 2. テスターはブロードワークスから BYoPSTN が提供する番号 DID1 テーブルに通話を 発信します。
- 3. 最初の音声プロンプトが指定されたローカリゼーションに従って応答したことを確 認します。
- 4. 発信者 1 に関連付けられた有効なエントリによるプロンプトの中断: \_\_\_\_\_\_\_\_\_\_\_#  $\pm$
- 5. 会議への参加成功に関するプロンプトが、指定されたローカリゼーションに従って 応答したことを確認します。
- 6. 2 番目のテスターは、ブロードワークスから BYoPSTN が提供する番号に電話をかけ ます。この番号は、テーブル 1 のローカリゼーションに関連付けられています。
- 7. 最初の音声プロンプトが指定されたローカリゼーションに従って応答したことを確 認します。
- 8. 発信者 2 に関連付けられた有効なエントリによるプロンプトの中断: \_\_\_\_\_\_\_\_\_# \_  $\pm$
- 9. 会議への参加成功に関するプロンプトが、指定されたローカリゼーションに従って 応答したことを確認します。
- 10. 両方の参加者がお互いの声を聞こえることを確認します
- 11. 発信元のデバイスからの通話を切断します。
- 12. BGP ルートを回復する
- 13. 結果を記録します。

#### 予想された結果

1. DNIS に発信され、ローカライズされたプロンプトの適切な組み合わせで応答された 通話。

2. 正しい会議に参加すると、ID 番号に対して適切なローカリゼーション プロンプト が表示されます。

3. 両方の参加者がお互いの声を聞くことができます

4. 通話は正常に終了します。

#### **4.1.2** 下り - プライマリ BYoPSTN DC の停止

#### テストの目的

このテスト ケースの目的は、DC の停止中に BYoPSTN への出力コールが正常に行わ れ、会議に参加した後に両方の参加者がお互いの声を聞くことができることを検証する ことです。

#### テスト手順

1. プライマリ BYoPSTN DC BGP フェイルオーバーの呼び出し

2. Webex カンファレンスを作成する

3. 1 番目のテスターが BYoPSTN 番号 DID1 (表 2) へのコールバックを要求し、表 1 からのローカライズされたプロンプトで応答します

4. 音声プロンプトが指定されたローカリゼーションに従って応答したことを確認しま す。

5. エントリ 1 DTMF によるプロンプトの中断

6. 会議への参加成功に関するプロンプトが、指定されたローカリゼーションに従って 応答したことを確認します。

7. 2 番目のテスターは BYoPSTN 番号 DID2 (表 2) へのコールバックを要求し、表 1 からのローカライズされたプロンプトで応答します。

8. 音声プロンプトが指定されたローカリゼーションに従って応答したことを確認しま す。

9. エントリ 1 DTMF によるプロンプトの中断

10. 会議への参加成功に関するプロンプトが、指定されたローカリゼーションに従って 応答したことを確認します。

- 11. 両方の参加者がお互いの声を聞こえることを確認します
- 12. BYoPSTN 番号加入者からの通話を切断する
- 13. BGP ルートを回復する
- 14. 結果を記録します。

#### 予想された結果

1. 通話は DID1 および DID2 番号に発信され、適切なローカライズされたプロンプト で再生されます。

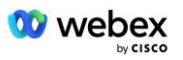

- 2. 会議に参加している間、両方の参加者は適切なローカライズされたプロンプトを聞
- くことができます。
- 3. 音声パスは両方の参加者間で双方向に利用可能です
- 4. 通話は正常に終了しました。

## **5** 補助機能

#### **5.1.1** Ingress – 保留中 G722

#### テストの目的

このテスト ケースの目的は、メディアが変更された場合に、BYoPSTN が提供するプロ バイダーが re-Invite を消費することを確認することです。

#### テスト手順

1. テスターはブロードワークスから BYoPSTN が提供する番号 DID1 テーブルに通話を 発信します。

2. 最初の音声プロンプトが指定されたローカリゼーションに従って応答したことを確 認します。

3. 発信者 1 に関連付けられた有効なエントリによるプロンプトの中断: \_\_\_\_\_\_\_\_\_# \_  $\pm$ 

4. 会議への参加成功に関するプロンプトが、指定されたローカリゼーションに従って 応答したことを確認します。

- 5. 2 番目のテスターは、ブロードワークスから BYoPSTN が提供する番号に電話をかけ ます。この番号は、テーブル 1 のローカリゼーションに関連付けられています。
- 6. 最初の音声プロンプトが指定されたローカリゼーションに従って応答したことを確 認します。
- 7. 発信者 2 に関連付けられた有効なエントリによるプロンプトの中断: \_\_\_\_\_\_\_\_\_# \_  $\pm$

8. 会議への参加成功に関するプロンプトが、指定されたローカリゼーションに従って 応答したことを確認します。

- 9. 両方の参加者がお互いの声を聞こえることを確認します
- 10. DID3 から DID1 に電話をかける
- 11. 発信者 1 は電話会議を保留します

12. 発信者 1 は DID3 で通話を終了し、電話会議を再開します

- 13. 発信者 1 と発信者 2 の両方の参加者がお互いの声を聞くことができることを確認 します
- 14. 発信元のデバイスからの通話を切断します。

15. 結果を記録します。

#### 予想された結果

1. DNIS に発信され、ローカライズされたプロンプトの適切な組み合わせで応答された 通話。

2. 正しい会議に参加すると、ID 番号に対して適切なローカリゼーション プロンプト が表示されます。

3. 両方の参加者は、通話が保留される前と再開後にお互いの声を聞くことができま す。

4. 通話は正常に終了します。

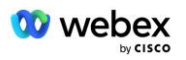

#### **5.1.2** Ingress – G722 長時間ミュートされました

#### テストの目的

このテスト ケースの目的は、コーデック G722 に提供される BYoPSTN が RTP ストリ ーム (30 分) を中断することなく継続的に送信でき、パケット抑制を使用しないこと を検証することです。

#### テスト手順

1. テスターはブロードワークスから BYoPSTN が提供する番号 DID1 テーブルに通話を 発信します。

- 2. 最初の音声プロンプトが指定されたローカリゼーションに従って応答したことを確 認します。
- 3. 発信者 1 に関連付けられた有効なエントリによるプロンプトの中断: \_\_\_\_\_\_\_\_\_# \_  $\pm$

4. 会議への参加成功に関するプロンプトが、指定されたローカリゼーションに従って 応答したことを確認します。

5. 2 番目のテスターは、ブロードワークスから BYoPSTN が提供する番号に電話をかけ ます。この番号は、テーブル 1 のローカリゼーションに関連付けられています。

6. 最初の音声プロンプトが指定されたローカリゼーションに従って応答したことを確 認します。

7. 発信者 2 に関連付けられた有効なエントリによるプロンプトの中断: \_\_\_\_\_\_\_\_\_# \_  $\pm$ 

8. 会議への参加成功に関するプロンプトが、指定されたローカリゼーションに従って 応答したことを確認します。

- 9. 両方の参加者がお互いの声を聞こえることを確認します
- 10. 発信者 1 は電話会議デバイスをミュートにします
- 11. 発信者 1 は、電話会議デバイスをミュートから再開します。

12. 発信者 1 と発信者 2 の両方の参加者がお互いの声を聞くことができることを確認 します

13. 発信元のデバイスからの通話を切断します。

14. 結果を記録します。

#### 予想された結果

1. DNIS に発信され、ローカライズされたプロンプトの適切な組み合わせで応答された 通話。

2. 正しい会議に参加すると、ID 番号に対して適切なローカリゼーション プロンプト が表示されます。

3. 両方の参加者は、通話がミュートになる前と再開後にお互いの声を聞くことができ ます。

4. 通話は正常に終了します。

#### **5.1.3** Ingress – G711a 長時間ミュートされました

#### テストの目的

このテスト ケースの目的は、コーデック G711a の BYoPSTN が RTP ストリーム (30 分) を中断することなく継続的に送信でき、パケット抑制を使用しないことを検証する ことです。

#### テスト手順

1. テスターはブロードワークスから BYoPSTN が提供する番号 DID1 テーブルに通話を 発信します。

- 2. 最初の音声プロンプトが指定されたローカリゼーションに従って応答したことを確 認します。
- 3. 発信者 3 に関連付けられた有効なエントリによるプロンプトの中断: \_\_\_\_\_\_\_\_\_\_# \_  $\pm$

4. 会議への参加成功に関するプロンプトが、指定されたローカリゼーションに従って 応答したことを確認します。

- 5. 2 番目のテスターは、ブロードワークスから BYoPSTN が提供する番号に電話をかけ ます。この番号は、テーブル 1 のローカリゼーションに関連付けられています。
- 6. 最初の音声プロンプトが指定されたローカリゼーションに従って応答したことを確 認します。
- 7. 発信者 4 に関連付けられた有効なエントリによるプロンプトの中断: \_\_\_\_\_\_\_\_\_\_#  $\pm$
- 8. 会議への参加成功に関するプロンプトが、指定されたローカリゼーションに従って 応答したことを確認します。
- 9. 両方の参加者がお互いの声を聞こえることを確認します
- 10. 発信者 3 は電話会議デバイスをミュートにします
- 11. 発信者 3 は、電話会議デバイスをミュートから再開します。
- 12. 発信者 3 と発信者 4 の両方の参加者がお互いの声を聞くことができることを確認 します
- 13. 発信元のデバイスからの通話を切断します。
- 14. 結果を記録します。

#### 予想された結果

1. DNIS に発信され、ローカライズされたプロンプトの適切な組み合わせで応答された 通話。

2. 正しい会議に参加すると、ID 番号に対して適切なローカリゼーション プロンプト が表示されます。

- 3. 両方の参加者は、通話がミュートになる前と再開後にお互いの声を聞くことができ ます。
- 4. 通話は正常に終了します。